# **HEINONLINE** Help & Support Case Law Powered by Fastcase Quick Reference Guide

HeinOnline has partnered with Fastcase, a leading next-generation legal research service that features powerful "best-case-first" tools that make research faster than ever. This partnership offers HeinOnline subscribers access to a wide array of case law at the federal and state levels and enables HeinOnline users to access the full text of cases through their HeinOnline subscription without the hassle of using multiple research databases. A full list of case law powered by Fastcase can be obtained from this link:<http://www.fastcase.com/whatisfastcase/coverage/>.

There are two levels of access to Fastcase via HeinOnline: Fastcase Basic, which is included at no additional cost with all core HeinOnline subscriptions, and Fastcase Premium, which offers additional features such as the ability to search the full text of all Fastcase case law.

## **Fastcase Basic**

Fastcase Basic offers the ability to access case law via inline hyperlinks or by entering a case citation from the Fastcase tab on the HeinOnline Welcome Page or inside any HeinOnline library. Like HeinOnline's "Citations on a Page" feature, case citations referenced in the text of any document in HeinOnline will link to the case in Fastcase. Links will be highlighted in blue, and clicking on the link will pull in the full text from Fastcase.

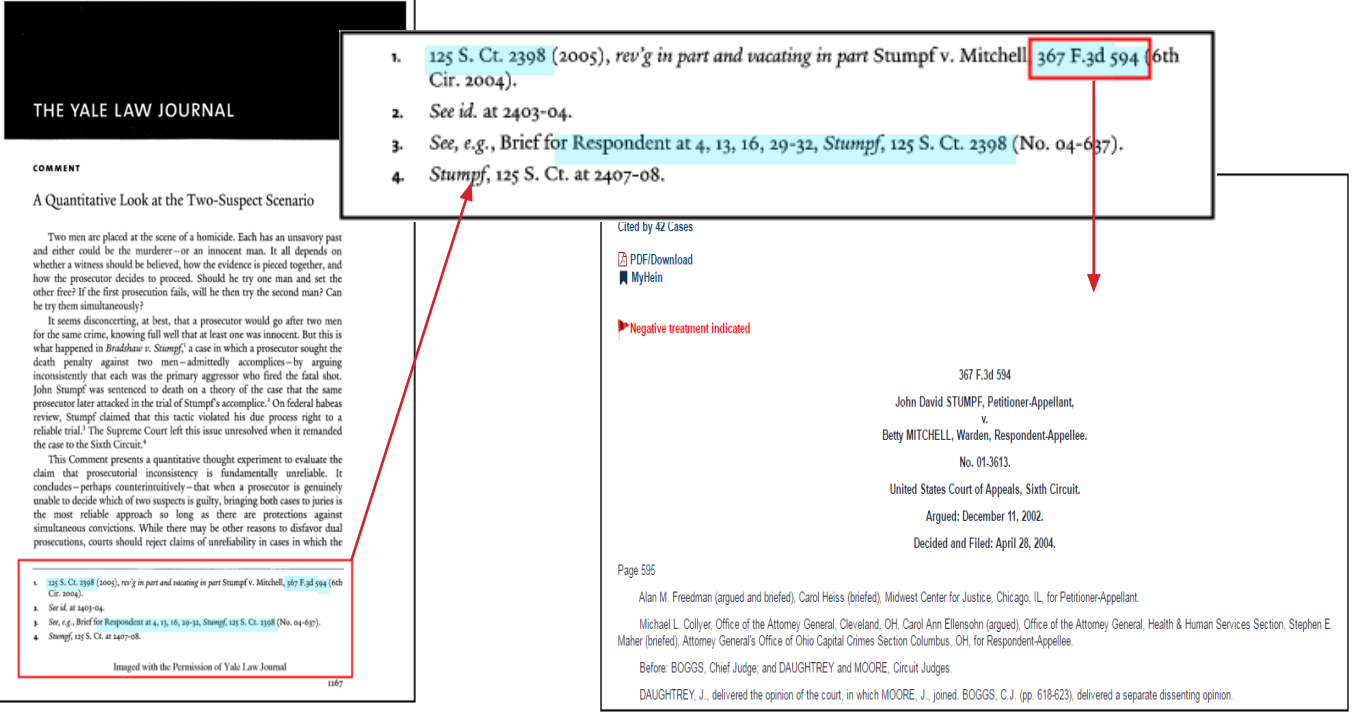

# **Locate Cases by Citation**

Cases can also be accessed by entering the proper Bluebook case citation into the citation box available from the Fastcase tab, both from the Welcome Page and from inside a HeinOnline library.

### **From the Case Law Tab:**

From the Welcome Page or inside any HeinOnline collection, simply type or copy/paste the proper case citation and click the search button. You will be directed to the full text of the case.

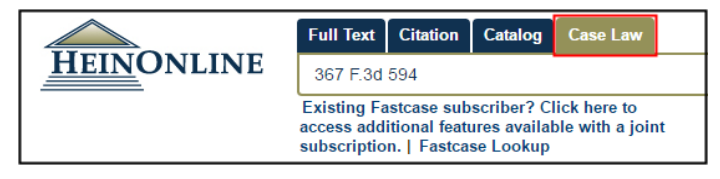

#### **From the Fastcase Lookup Link:**

From the HeinOnline welcome page or inside a collection, enter the case citation in the first box and click "Get Citation" or enter the volume and page numbers and use the citation drop-down box to choose the Bluebook abbreviation.

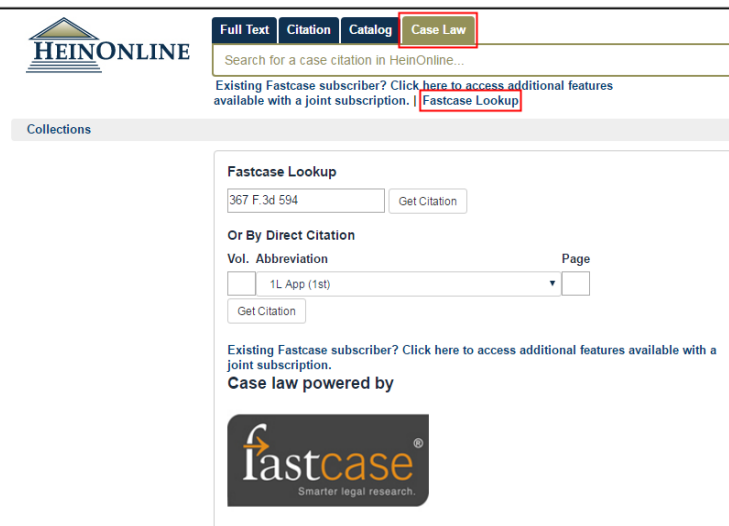

### **Save to MyHein:**

From inside a case, click the "MyHein" button to bookmark the case. Then, select or create a tag and click "Save to MyHein Bookmarks." When you wish to view this case later your bookmark will appear in your MyHein account's saved bookmarks list.

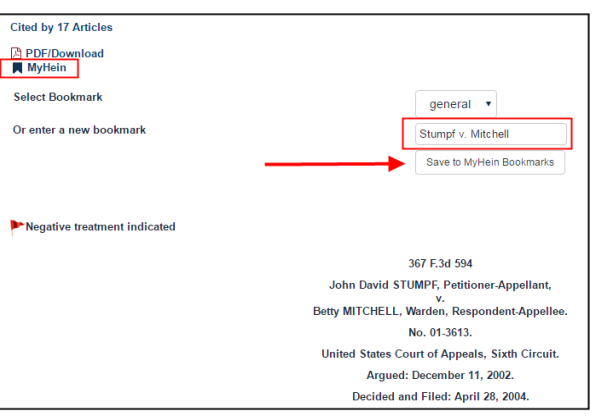

# **Other Features Available**

## **ScholarCheck**

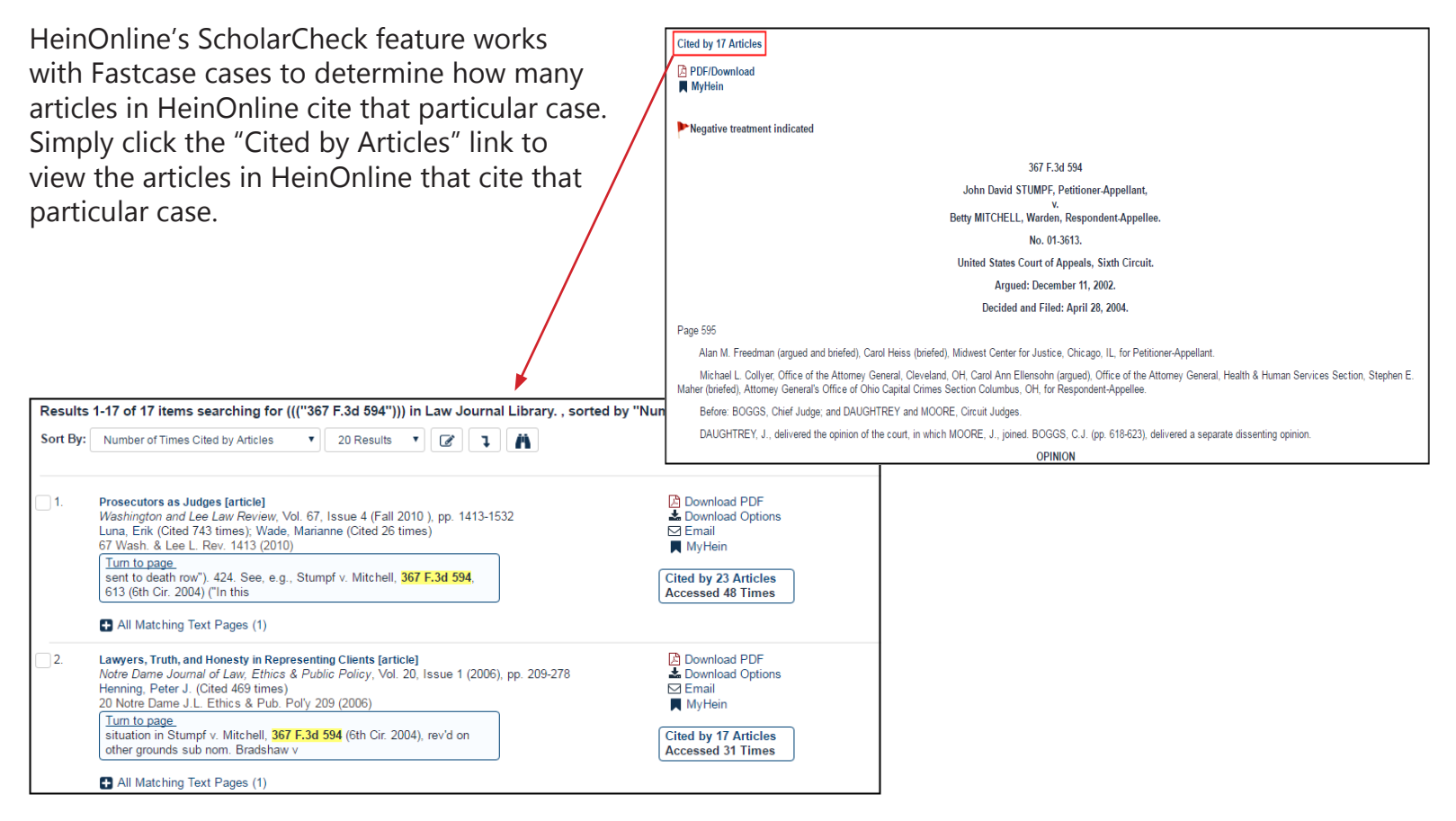

### **Parallel Citations**

Cases or judicial opinions can be published by more than one publisher. When this occurs, the case name may be followed by one or more parallel citations. The official reporter is provided by the publisher with which the court has contracted to publish its cases; any other citation is called "unofficial." It is acceptable to cite either the official or unofficial versions, as the text of the opinions will be the same.

### **Example**

In this example, U.S. Supreme Court decisions are reported in three reporters: United States Supreme Court Reports (U.S. - the official government publication); Supreme Court Reporter by West Publishing (S. Ct. - an unofficial reporter); and United States Supreme Court Reporter, Lawyer's Edition published by the Lawyers Cooperative Publishing Company (L. Ed. 2nd - another unofficial reporter). In this case, 391 U.S. 367 is the official citation and the others are parallel citations.

391 U.S. 367 88 S.Ct. 1673 20 L.Ed.2d 672 **UNITED STATES, Petitioner,** 

#### **Case-to-Case and Case-to-Article Linking**

Fastcase via HeinOnline offers the ability to click links and be quickly directed to the case or article referenced by the link. Cases and articles that are included in the HeinOnline database will link back to HeinOnline PDF images via the inline hyperlinks; cases available via Fastcase will display HTML text.

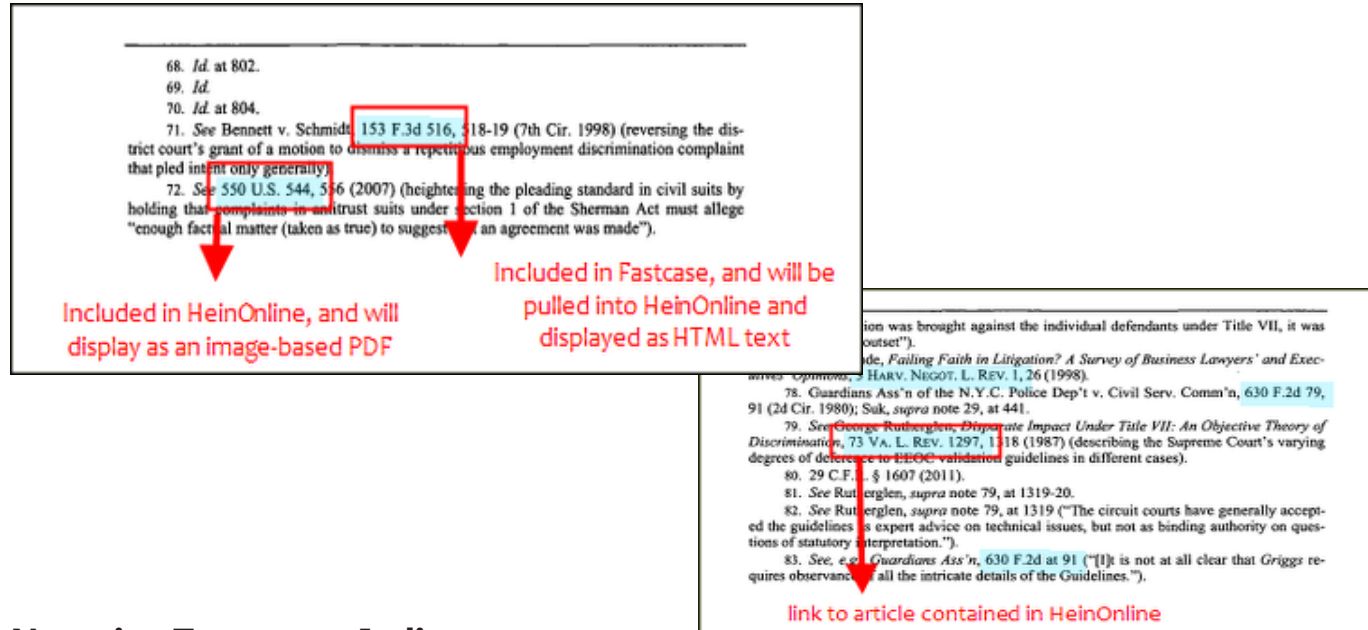

### **Negative Treatment Indicator**

Fastcase offers an authority check feature that indicates when a case has been treated negatively (reversed or overruled on any grounds). Fastcase Basic includes the negative treatment indicator, which will display a red flag at the top of the page for any such case.

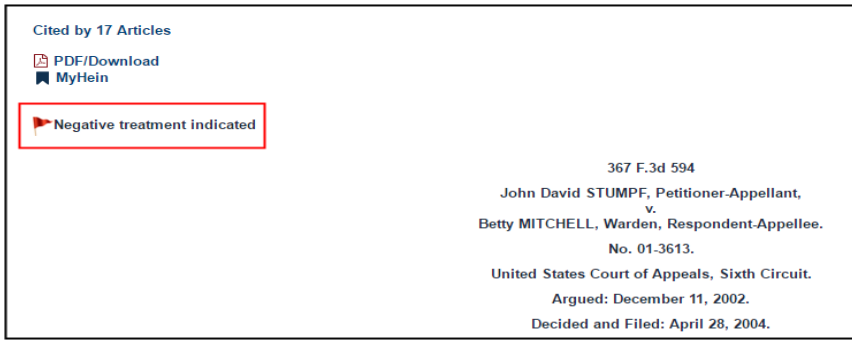

### **Download/Print to PDF**

From any Fastcase document, simply click Download PDF to quickly obtain a printable document.

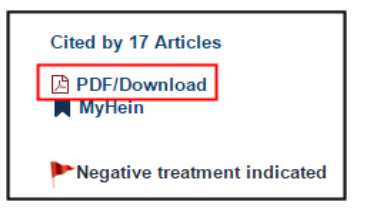

## **Fastcase Premium**

Fastcase Premium offers the same features as Fastcase Basic, including access to cases via HeinOnline through inline linking and case law citation lookup as well as ScholarCheck article references and the Negative Treatment Indicator. In addition to the standard features included with HeinOnline core subscriptions, several valuable enhancements are available by upgrading to Fastcase Premium! If you are already a Fastcase subscriber, you can likely upgrade to Premium at no additional cost. Simply click the "Existing Fastcase Subscriber?" link below the Enter Case Citation boxes from the HeinOnline Welcome Page or from inside any HeinOnline library, and you'll receive detailed instructions on how to synchronize your accounts.

#### **Search Fastcase's Full Text and Metadata**

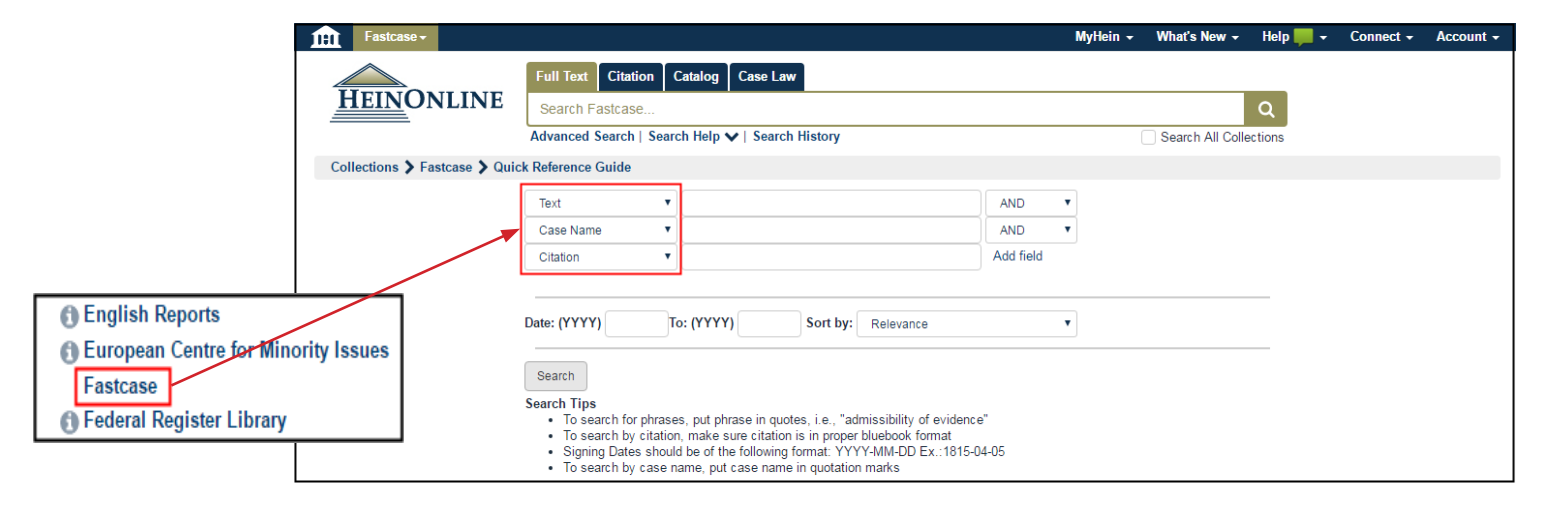

Clicking on Fastcase from the list of available collections will produce the search tool, enabling the user to search the full text and metadata of all cases included in the Fastcase database. Options to search by Case Name, Citation, Party, Court and more are also available by using the drop-down menu highlighted above. For example, a search using Case Name for Tasini will produce the results shown in the example below.

HeinOnline's ScholarCheck feature is also enhanced! Not only will this tool display articles that cite the current case, upgrading to Fastcase Premium will enable ScholarCheck to cite additional cases that cite the original case. The ScholarCheck icon will appear in both the search results (as shown right) or on the page of the case (below).

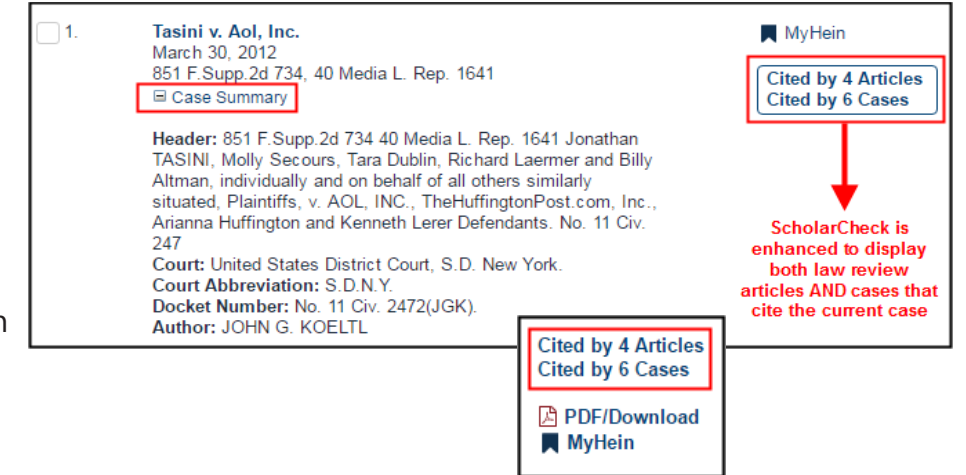

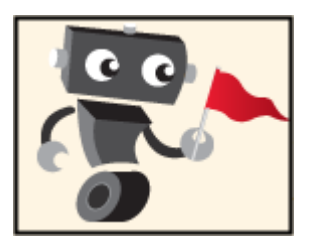

#### **Negative Treatment Indicator**

The **Negative Treatment Indicator** is also enhanced by upgrading to Fastcase Premium. In addition to simply indicating a case's negative treatment, the indicator will become a hyperlink, revealing the specific court cases that have overturned or reversed the cited case. Fastcase calls this enhancement **Bad Law Bot**, and at HeinOnline we agree he's pretty cute in addition to being very helpful!

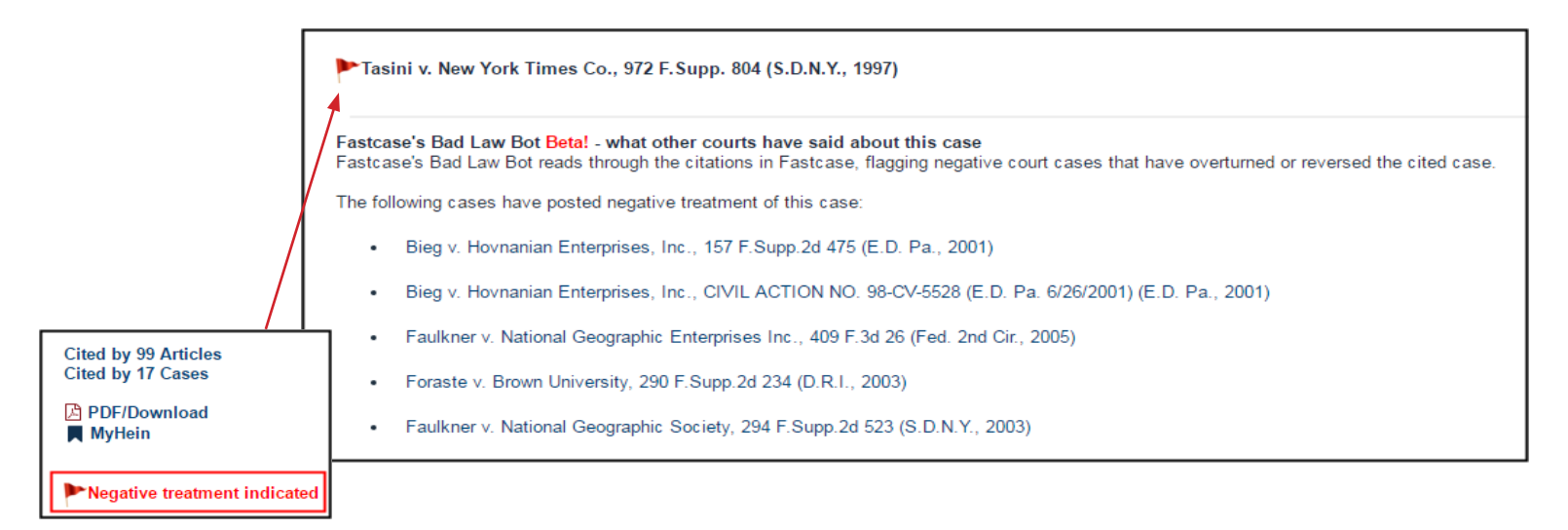

## **Search Results**

With Fastcase Premium, case law is included in search results when searching across all subscribed collections in HeinOnline! For example, a search for "Tasini v. New York Times Co." will reveal 208 results. The facets on the left side of the screen, used for narrowing search results, now include Cases as a category.

From the HeinOnline Welcome Page, use the one-box search tool under the Case Law tab to search for your case. Phrases should be contained inside quotation marks; enter text and click Search.

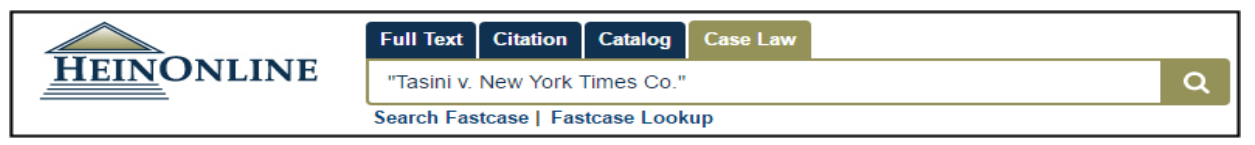

Checking the box next to Cases from the search facets will display all cases that contain the exact phrase "Tasini v. New York Times Co." This will include the case itself and other cases that mention the current case. Results include both the Case Summary and ScholarCheck citation information.

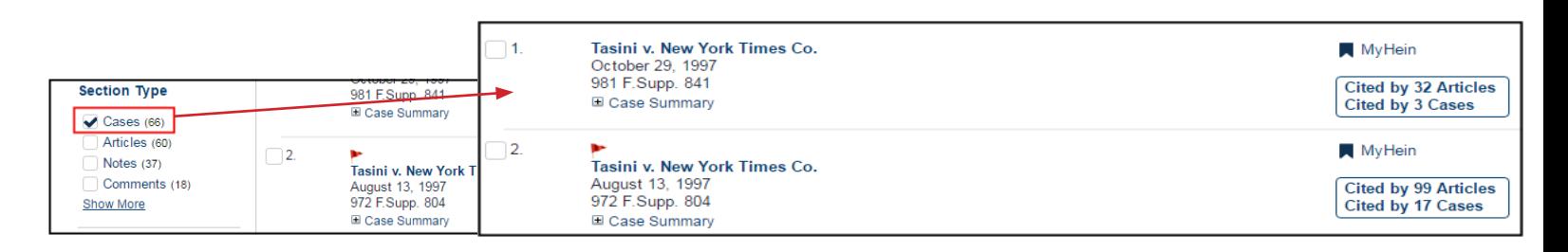

Here is a brief summary of the features available via both Fastcase Basic, which is included with all HeinOnline core subscriptions at no additional cost, and Fastcase Premium.

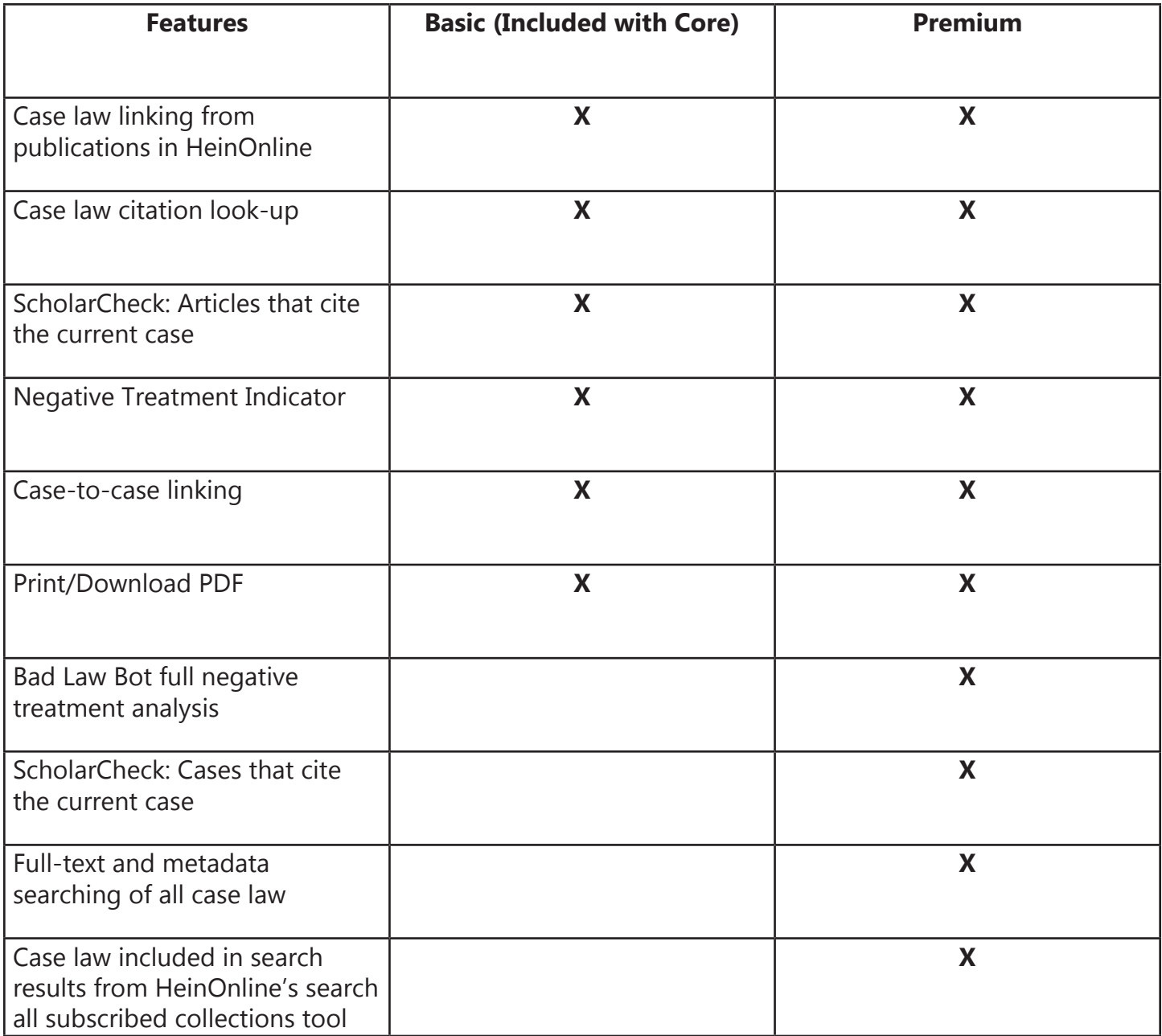

# HeinOnline Help & Support

# <http://help.heinonline.org>

Our HeinOnline Help & Support page is fully searchable and user-friendly. It is integrated with our HeinOnline Blog to give you access to help topics and subjects covered previously.

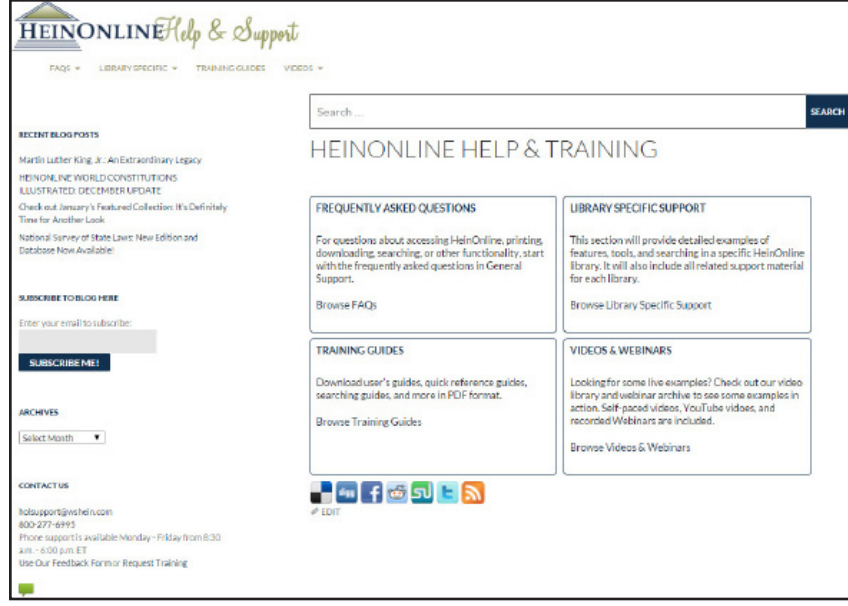

#### **Frequently Asked Questions:**

This section includes answers to questions about access, branding, MyHein, privacy, short-term subscription options, the HeinOnline app and more!

#### **Library Specific Support:**

This section provides detailed examples of features, tools, and searching in specific HeinOnline libraries. It also contains all related support material for each library, which may include videos, FAQs, search syntax and helpful links.

#### **Training Guides:**

Download user's guides, quick reference guides, searching guides and more! All material is in PDF format.

#### **Videos & Webinars:**

Are you looking for live examples? Find our video library and webinar archive here.

If you have any questions, contact our support team by email at [holsupport@wshein.com](mailto:holsupport@wshein.com), by [Live Chat](http://home.wshein.com/contact-us/#LiveChat), or by phone at (800) 277-6995.

> HeinOnline, a product of William S. Hein & Co., Inc. 2350 North Forest Road, Getzville, NY 14068 (800) 277-6995 | holsupport@wshein.com